# **Studying your under 6's**

As with all audits the quality of your results is going to depend on the quality of the information that you enter into your system. In particular how you record and keep up to date your GMS patients, and how you separate your practice patients from temporary patients. If you don't have a system for doing this your results are going to be less accurate. For billing purposes you need to be using the new billing system.

I am going to try and answer 3 questions namely

- 1: How many under 6's do I have, how many already have GMS cards and how many don't.
- 2: What was my income from private under 6's in 2013
- 3: What was my consultation rate for GMS and for private under 6's in 2013.

## **1: How many under 6's do I have, how many already have GMS cards and how many don't.**

The easiest way to do this is to use the patient selector.

Particular counts are shown at the bottom left

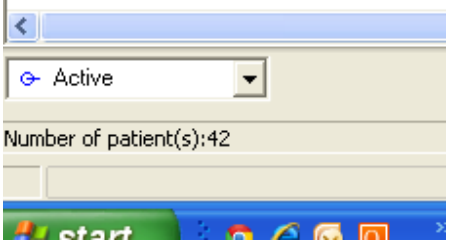

You can use the date of birth field like this to count your under 6's

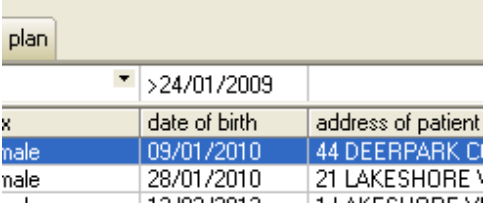

Assuming you have correctly recorded your GMS versus private status in the patient category you can then count the PPs or the GMS by entering the appropriate search in the patient category field.

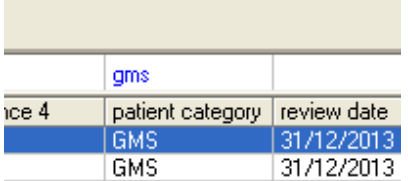

If you have recorded your temp patients correctly you can do a count of these and subtract them.

Not working for you like the examples above? Click on the configure button to display a dialogue to the right.

If your patient count is not showing you might need to turn it on.

If you don't have a patient category field showing turn it on by clicking in the items tag ( see below) and tick beside the field you want.

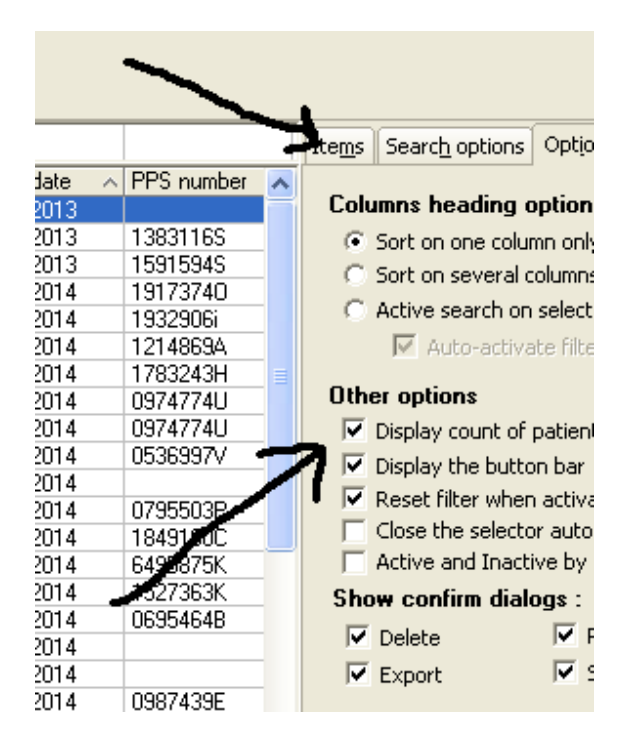

You should now know how many under6 private and GMS patients you have.

#### **2: What was my income from private under 6's in 2013**

Use the billing queries function, click on today's statistics, put in the dates for 2013. When the result appears drag the patient age box over to just below the invoice – see diagram.

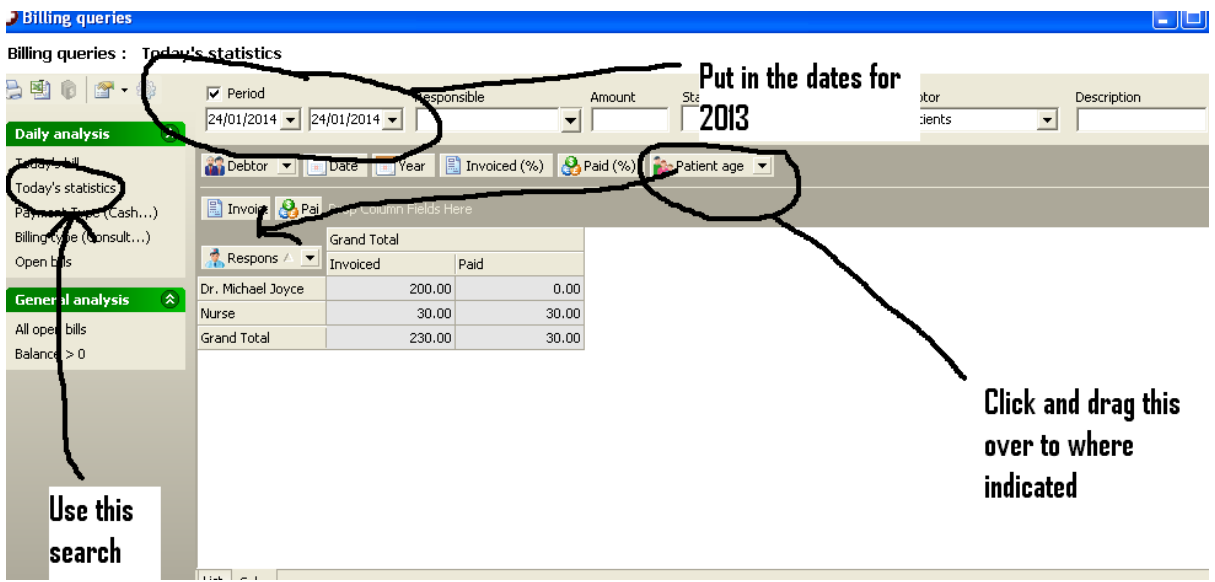

You now have a breakdown of income per age groups

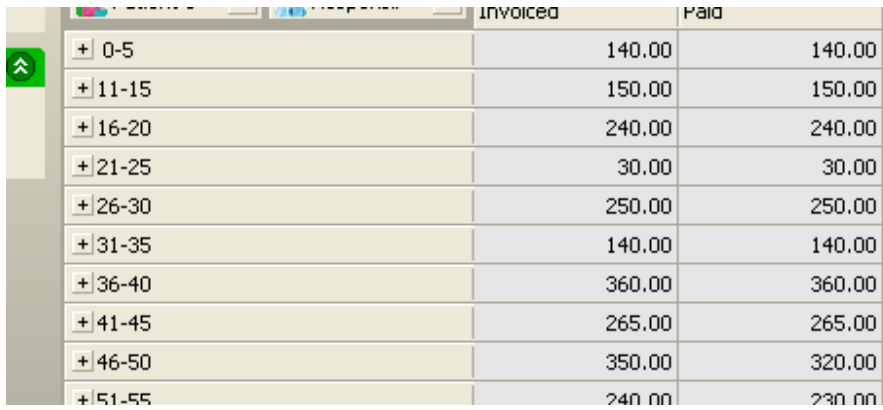

#### To work out your private income per child

Total income divided by number of privates = private income per child.

### **3: What was my consultation rate for GMS and for private under 6's in 2013.**

This is the difficult bit. It is very hard to workout consultation rates, starting with the definition, do you count vaccines etc. I would be very interested in hearing of any alternative ways of working it out. I am going to try and work out consultation rate as any face to face encounter with the doctor excluding any visits covered by other schemes like the vaccine scheme.

To do this we need to export data to Excel and manipulate the data in excel to get the figures. There may be better ways to do it but this is how I have done it.

First get the data using the population analysis. I have chosen to use patients with actual encounter by age and sex because I can search just the under 6's. In excel I will sort them and just look at a given time period e.g. 2013.

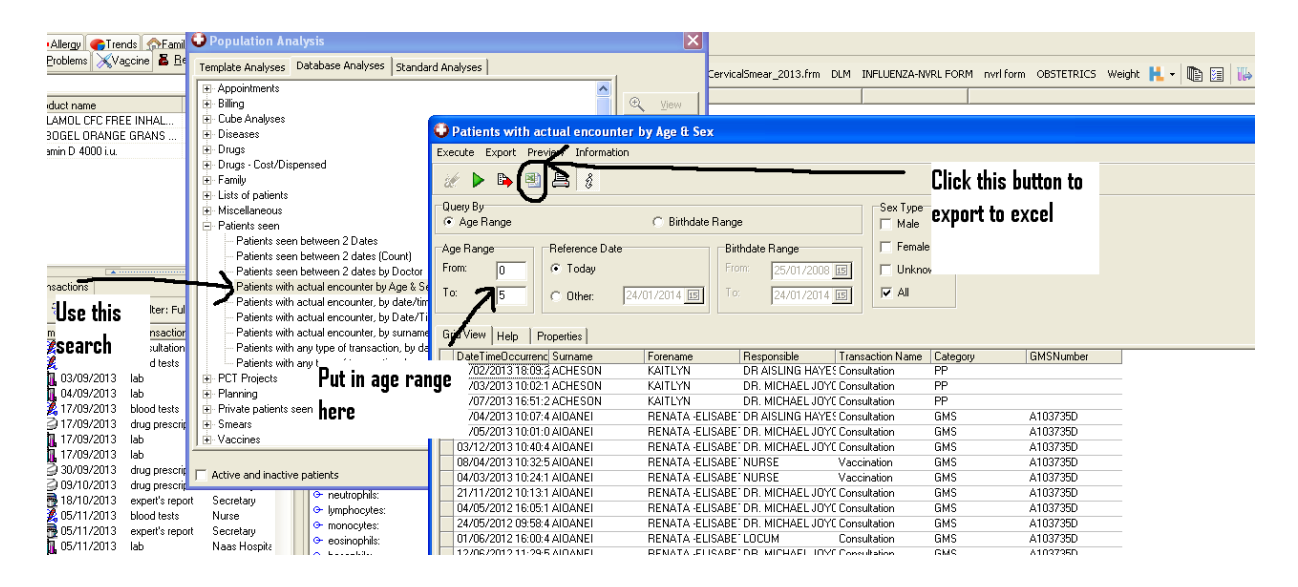

From now on we are working in excel.

Sort the date column by clicking on the top of the date time occurrence. If asked always expand the selection.

Delete all lines that are not relating to 2013. To do this highlight them and right click and click delete this deletes the lines (doing it other ways might just empty the cells)

Next sort the transaction type columns to delete vaccinations etc.

Next sort the patient category column, there may be temps here to delete.

You should now to able to count the number of GMS consultations and the private consultations.

You should now be able to work out the consultation rates

eg for GMS

= Total number of GMS consultations divided by number of GMS patients

You should now have the answers to the three questions I posed.

Michael Joyce 23/1/2014